Leopoldo Benacchio Osservatorio Astronomico di Padova

This paper shortly describes a software procedure for the on line information retrieval from astronomical plates archives. The procedure is active in Padova Asiago Observatory and will be improved linking them with other retrieval and graphic procedures acting on astronomical catalogues.

## 1. BACKGROUND

The information retrieval from astronomical plates archives is the first step to extract information from a single plate contained in the archives itselves. This is evident, for example, in tasks such a sky surveys for Nova, Supernova (SN), or variable stars. When a SN is detected, the retrieval of plates that contain the same sky area of the SN is the first task to be done. In a more general way, when the number of plates of the archives is large, a synchronous view of all the useful, pieces of information becomes quite impossible without using a software procedure that allows to retain all the records of the archives plates and to search through'them the desired plates, if they exist.

The plates contained in the Padova Asiago Observatory archives are those produced with Che four telescopes that operate in Asiago. In the table at the top of the next page the more important figures of the main plate "types"are shown. In the observations log books a single plate is identified by two parameters : the name of the register, that is the name of the 'telescope used and the serial number inside this register. Each record consists of entries common to all types of observation : date,  $\alpha'$ ,  $\delta$ , observer name, emulsion type, filter, sky conditions, general remarks, and of some other observations and "boundary" conditions (type of spectrograph, slit conditions, dispersion used, type of intensifier).

233

*C. Jaschek and W. Heintz (eds.J, Automated Data Retrieval in Astronomy, 233-236. Copyright* © *1982 by D. Reidel Publishing Company.* 

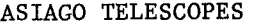

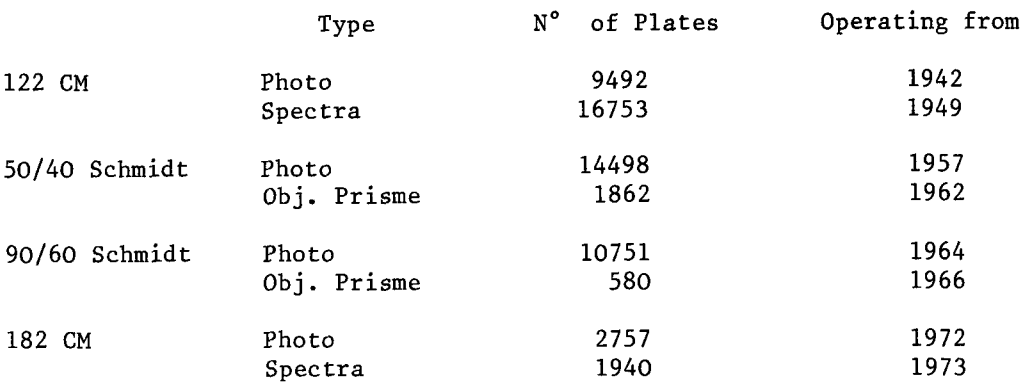

58663 as at 31.12.1980

## 2. SOME PROBLEMS

There are some problems in switching such a kind of register forms from paper to magnetic support. The most important is that a standardisation of the information record concerning an astronomical information does not exist until now. A second problem is : how many pieces of information can be considered common to all observations and how many are sufficient to retain a specific type of observation ? A third one that is coming up is that the record of new types of images can be completely different from that of the plates (i.e. Reticon or Digicon images, CCD or satellites images). It is easy to forecast that the number of these images will grow quickly ; also for these images it is very important to define right now a standard record.

## 3. THE PROCEDURE IN PADOVA

A procedure for the on-line retrieval of astronomical information from the data base built with the information registers exists at the Padova Observatory. All the information contained in the paper registers has been copied on disc files in order to be able, in the future, to fit a standard different from that in use in Asiago. The data base consists of eight files containing the eight observation log books. The name of the file identifies the telescope used and the type of observation. The serial number inside the register directly defines the record position inside the file ; in this manner a plate is completely identified, in the disc volume, by these two parameters with which astronomers are generally familiar. Each plate record in the data base consists of eight different entries common to all observations (object name, *a , & ,* 

plate type, filter, exposure, year, date) and of a "comment-field" where specific conditions or remarks are stored (type of spectrograph, intensifiers, slit condition, etc..)

A block diagram of the procedure is sketched in fig. 1. A main program manages the facilities offered by the procedure ; search, display and print (lists, graphics). An Help program can be invoked by the user after each question posed by the procedure. It gives a two level information : the first is a longer description of the question and of the possible answers, the second is represented from the access to the procedure user manual that is loaded on line. The search program has two different branches : one to search only in Schmidt plates files if a defined area in the sky has been covered in the past, another, more general, to make a sequential search in all the entries of the data base. The user at the start of the session can select from one to eight files, that means the complete data base or only a subset. Limitations can be posed to the eight entries and also to the "comment" field. In the alphabetical entries a variable length label can be searched (in fig. 2 the character *Q.* defines the end of the label to be searched). This feature is useful in particular to retrieve labels whose codification is not well known to the user, or to retrieve all objects of a certain type (i.e. all the NGC objects). Conditions to numerical entries can be set by giving the value of an interval, including zero length. Through the use of the logical operators OR and AND the desired plates subset can be built with any combination of entries values. In the short example shown in fig. 2 conditions are posed to observer name (OB) AND to object name (OJ) AND to plate type (PT). The search is done on the photo log. book of the 182 cm telescope. An users manual is available that the contains a longer description of the capabilities of the procedure and provides examples.

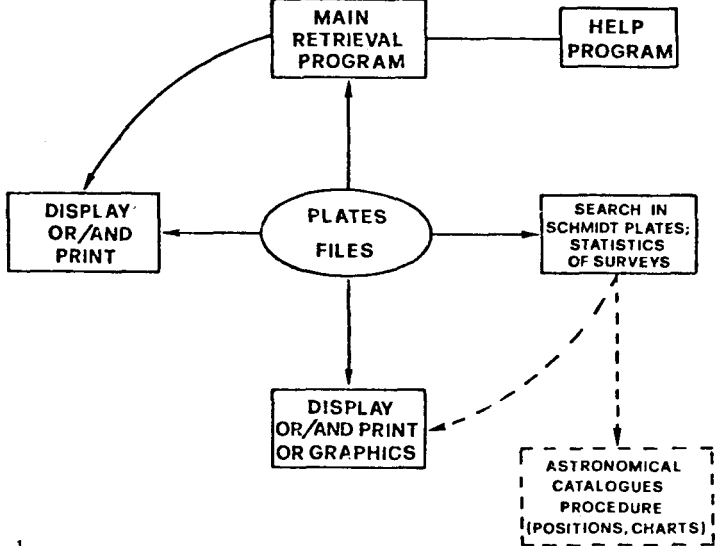

## Figure 1

```
Welcom to IRA : Type your name and then press RETURN
 JEMO
 D.K. Date :11:50 AM WED., 1 JULY, 1981 User : DEMO
 Start session<br>Remember that if You answer HELP to any question from IRA<br>You will have a longer description of the question from IRA<br>Now press RETURN to continue
       * * * * * Select Register ( /E To End)
T182F0
JĖ
 \frac{1}{2} + + + + + + Enter Key to select
0R
   + + + + + + Input label to search ( Remember @ )
ROSNO
   >ne<br>+ + + + + + Finding label :ROSM
 \cdots, \cdots, \cdots, \cdots, \cdots, \cdots, \cdots, \cdots, \cdots, \cdots, \cdots, \cdots, \cdots, \cdots, \cdots, \cdots, \cdots, \cdots, \cdots, \cdots, \cdots, \cdots, \cdots, \cdots, \cdots, \cdots, \cdots, \cdots, \cdots, \cdots, \cdots, \cdots* * * * * * * Plates sorted in this cycle / 484
 \bullet \bullet \bullet \bullet \bullet \bullet \bullet \bullet Enter action : AND
                                                    OR
                                                            PRINT
                                                                          EXIT GRAPHICS
AND
   \cdots + + + + + Enter Key to select
0.1UP + + + + + + + Input label to search ( Remember 0 )<br>ORION@<br>+ + + + + + + + Finding label :ORION
 \cdots \cdots \cdots \cdots \cdots \cdots \cdots \cdots \cdots \cdots \cdots \cdots \cdots \cdots \cdots \cdots \cdots \cdots \cdots \cdots \cdots \cdots \cdots \cdots \cdots \cdots \cdots \cdots \cdots \cdots \cdots \cdots \cdots \cdots \cdots \cdots \cdots\overline{14}\cdots + + + + + Plates sorted in this cycle / 72
 \cdots + + + + + + Enter action : AND
                                                  OR
                                                           PRINT
                                                                           EXIT GRAPHICS
AND
 \cdots + + + + + Enter Key to select
pт
   + + + + + + Input label to search ( Remember 0 )
+ + + + + + + Input iabel to search changes ...<br>
+ + + + + + + Finding label :103A0<br>
+ + + + + + + + Data base in use : T182F0<br>
+ + + + + + + + Total number of plates sorted : 2
 * * * * * * * Plates sorted in this cycle / 1242
 * * * * * * * Enter action : AMD OR PRIMT
                                                                           EXIT GRAPHICS
PP.
 \blacksquareTIPO LASTRA : 103AO - OSSERVATORE : ROSN<br>COMMENTO : SERENO.LUNA ULTIMO QUARTO. NON GUIDATA
104
 TIPO LASTRA : 103AO<br>COMMENTO : SERENO
                                 OSSERVATORE : ROSM
```
Figure 2

236